NOD.netop.com

### **Простое, эффективное и безопасное решение для службы технической поддержки**

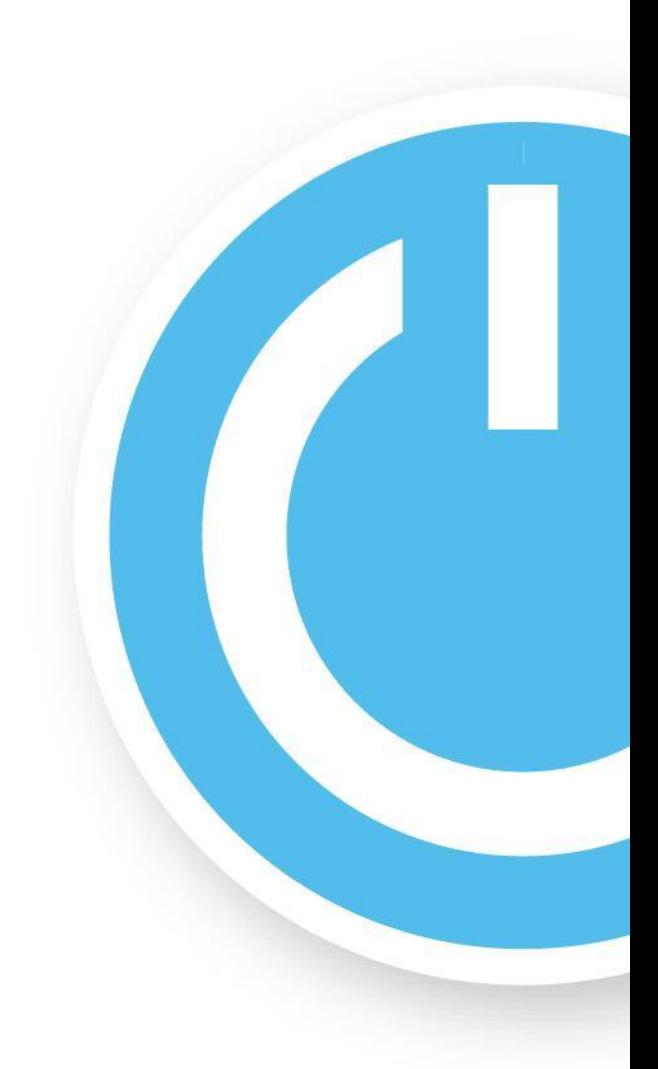

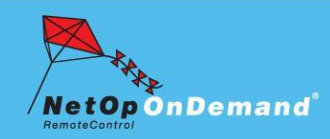

NOD.netop.com

# **Представление продукта**

- Постановка задачи
- Презентация решения
- Установка и настройка системы
- Как работает система
- Конкурентные преимущества

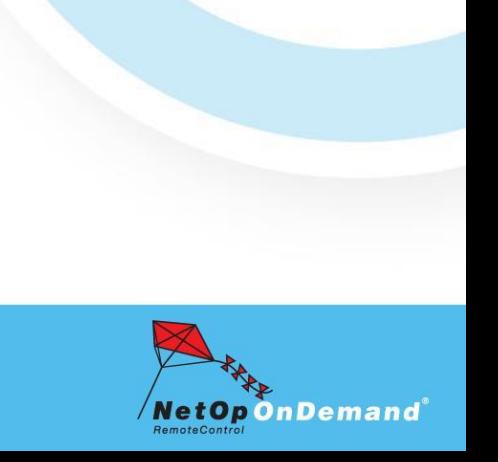

NOD.netop.com

# **Представление продукта**

### ▪ **Постановка задачи**

- Презентация решения
- Установка и настройка системы
- Как работает система
- Конкурентные преимущества

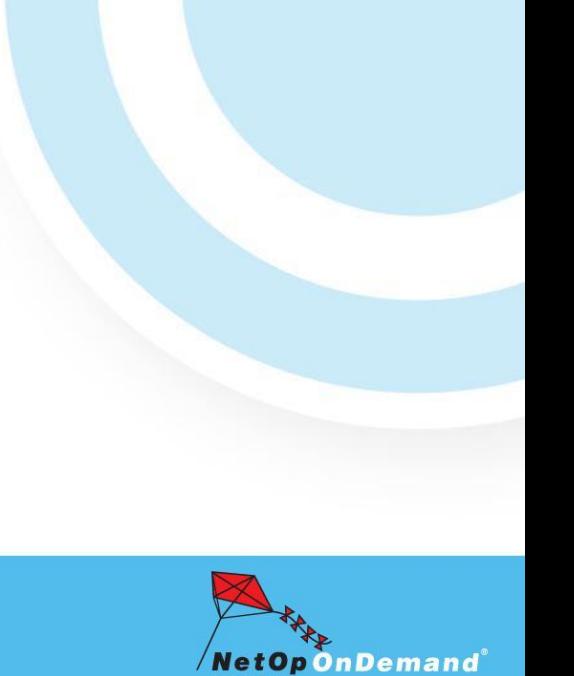

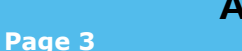

NOD.netop.com

### Постановка задачи

### **Введение**

Ĥ.

- Представители службы технической поддержки оказывают удаленные консультации своим пользователям
- Соединение устанавливается или напрямую через LAN/WAN или с помощью Интернет через управляемый или неуправляемый межсетевой экран
- Система удаленного управления или устанавливается предварительно на компьютер пользователя, или направляется пользователю специалистом, или загружается пользователем самостоятельно

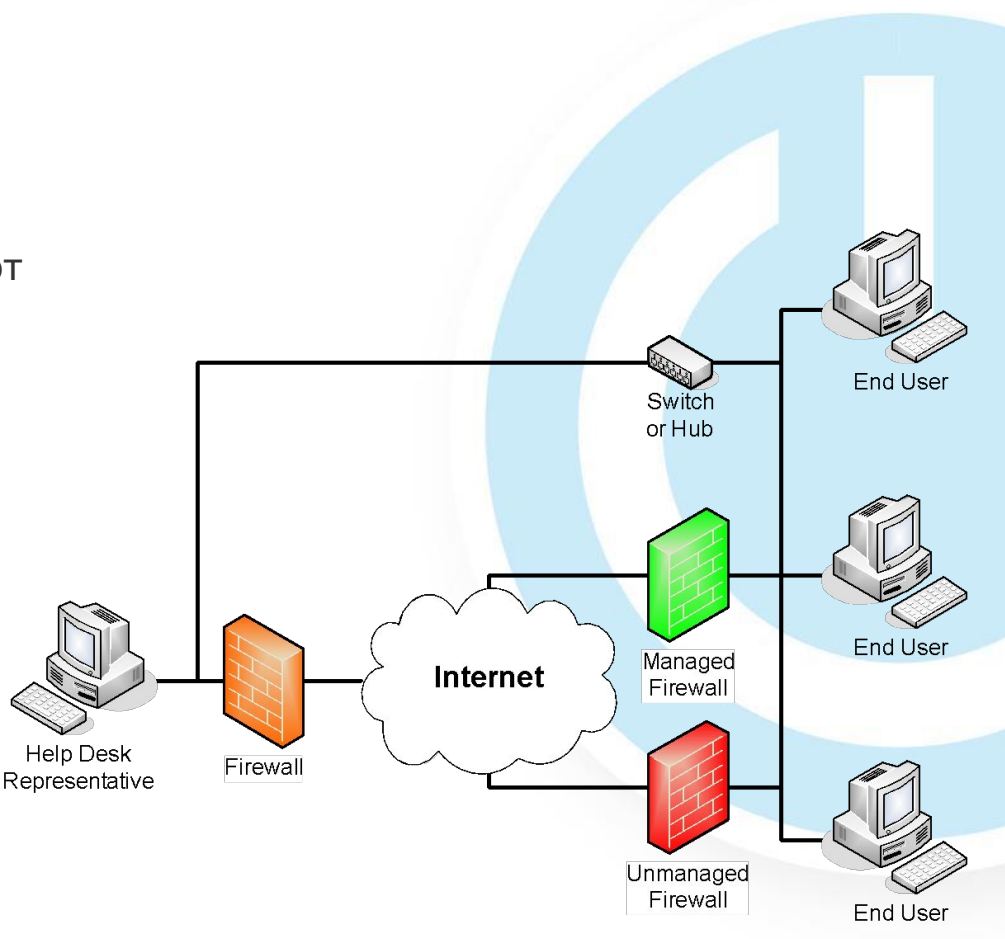

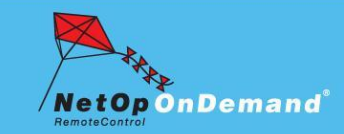

NOD.netop.com

### Постановка задачи ...

### Проблемы при удаленной технической поддержке

- Во многих случаях компьютеры не связаны ни административно, ни технически со службой технической поддержки, от которой требуется получить консультацию
- Служба технической поддержки имеют небольшое или не имеют вовсе влияния на аппаратное обеспечение компьютера пользователя, что затрудняет подключение через межсетевые экраны, которыми защищено большинство компьютеров на сегодняшний день
- Служба технической поддержки не может платить за лицензии на каждый компьютер пользователя, поскольку лишь малая часть из них будет когда-либо использована, поэтому модель лицензирования по количеству пользователей является неприемлемой

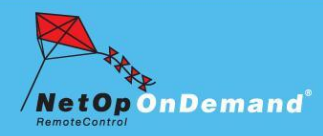

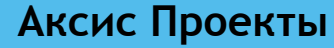

NOD.netop.com

### Постановка задачи ...

- Требуемое решение ...
	- Удаленное управление и поддержка компьютеров, находящихся под защитой неуправляемого межсетевого экрана без предварительной установки дополнительного программного обеспечения

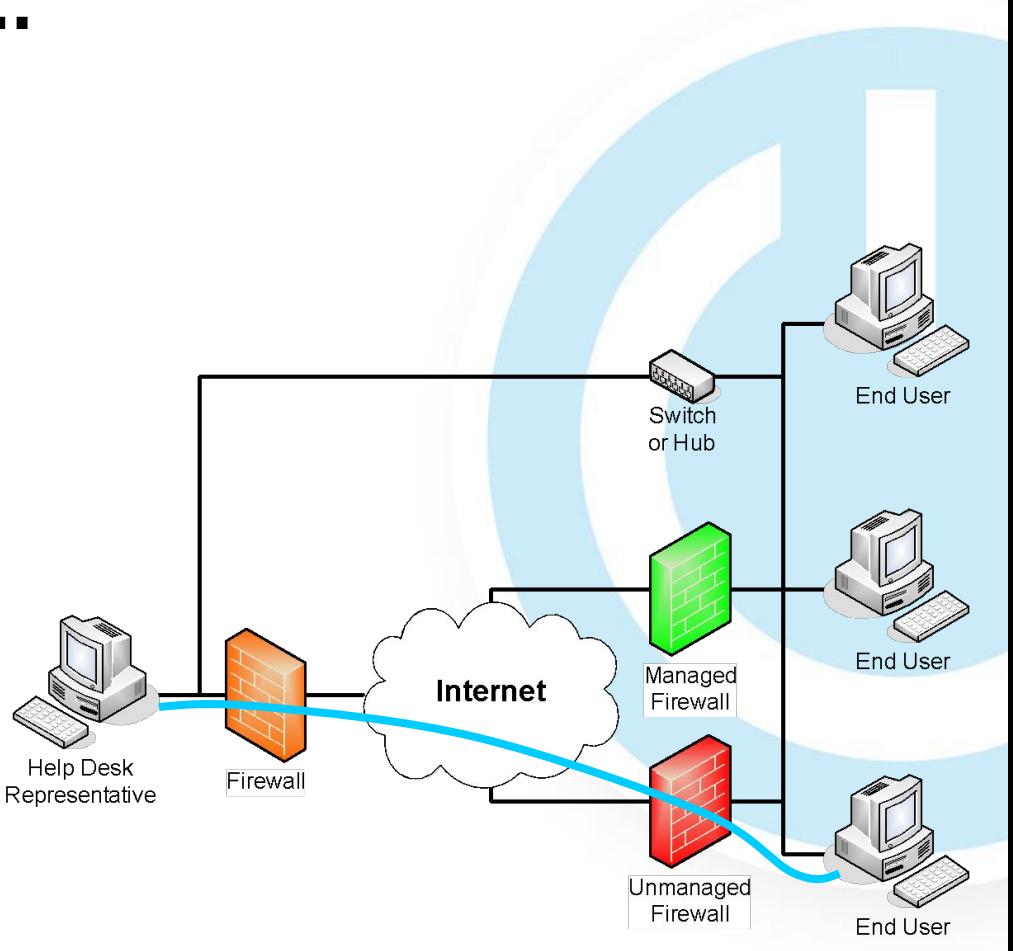

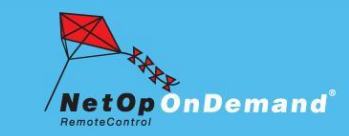

#### Аксис Проекты

NOD.netop.com

# **Представление продукта**

Постановка задачи

### **Презентация решения**

- Установка и настройка системы
- Как работает система
- Конкурентные преимущества

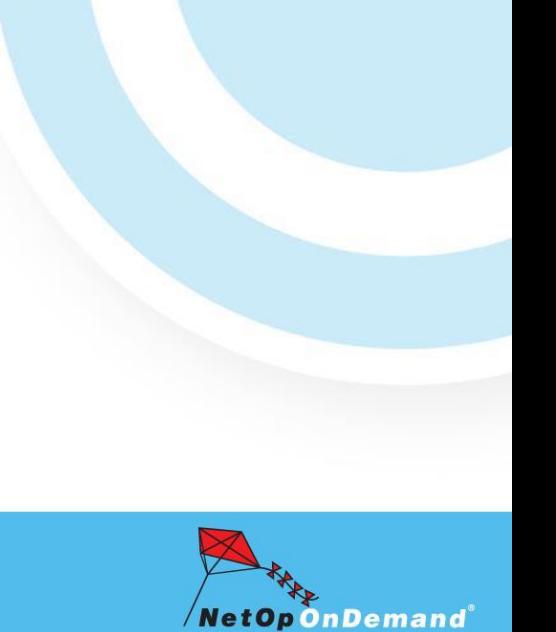

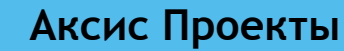

NOD.netop.com

# **Презентация решения**

### ▪ **Удаленная поддержка пользователей через Интернет**

- Ведущие технологии удаленного управления и поддержки в корпоративной среде теперь доступны для использования службами поддержки пользователям без предварительной установки программ и перенастройки межсетевых экранов
- **– NetOp On Demand Remote Control** дает возможность специалистам технической поддержки безопасно удаленно управлять компьютером, передавать файлы и общаться в чате

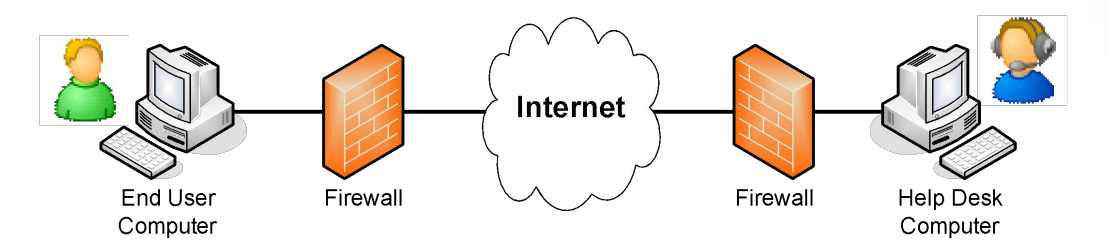

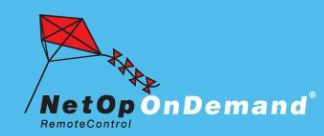

NOD.netop.com

# Презентация решения ...

### **Модули**

- NetOp On Demand Remote Control 1.3 Host загружаемый, подписанный цифровой подписью, модуль Host с ограниченной функциональностью
- **NetOp Remote Control 8.0 Gateway** обычный модуль NetOp Gateway, используемый с тем же лицензионным ключом
- NetOp Remote Control 8.0 Guest EX стандартный модуль Guest,  $\overline{\phantom{a}}$ принимающий запросы от NOD Host при активации специальным ключом

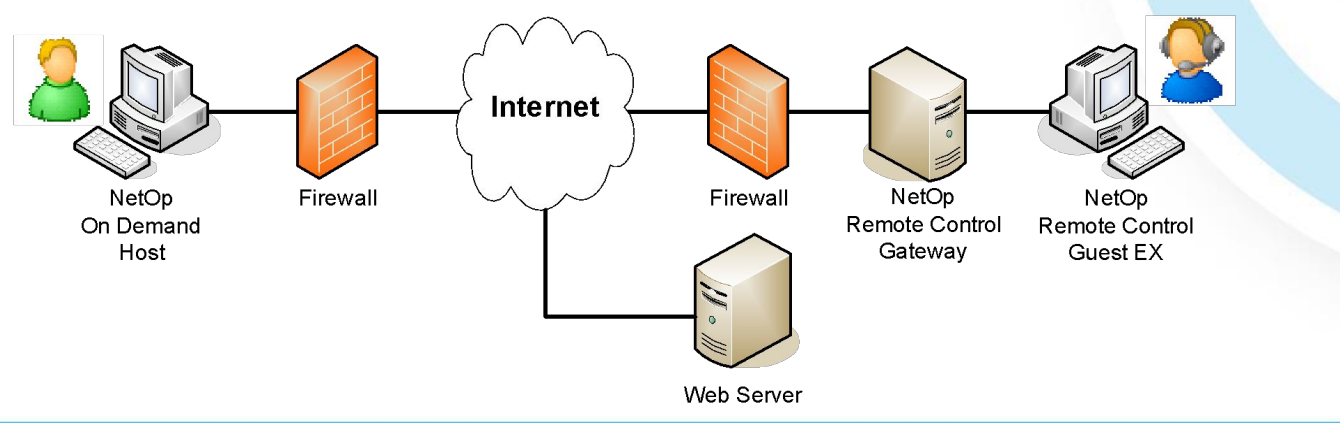

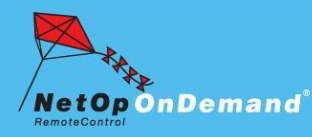

NOD.netop.com

# **Презентация решения …**

### ▪ **Пошаговый сценарий работы**

- 1. У пользователя возникает проблема, и он звонит в службу поддержки по телефону
- 2. Представитель поддержки сообщает пользователю номер заявки (Service Ticket)
- 3. Пользователю сообщается адрес, по которому можно загрузить NOD Host (или высылается по электронной почте)

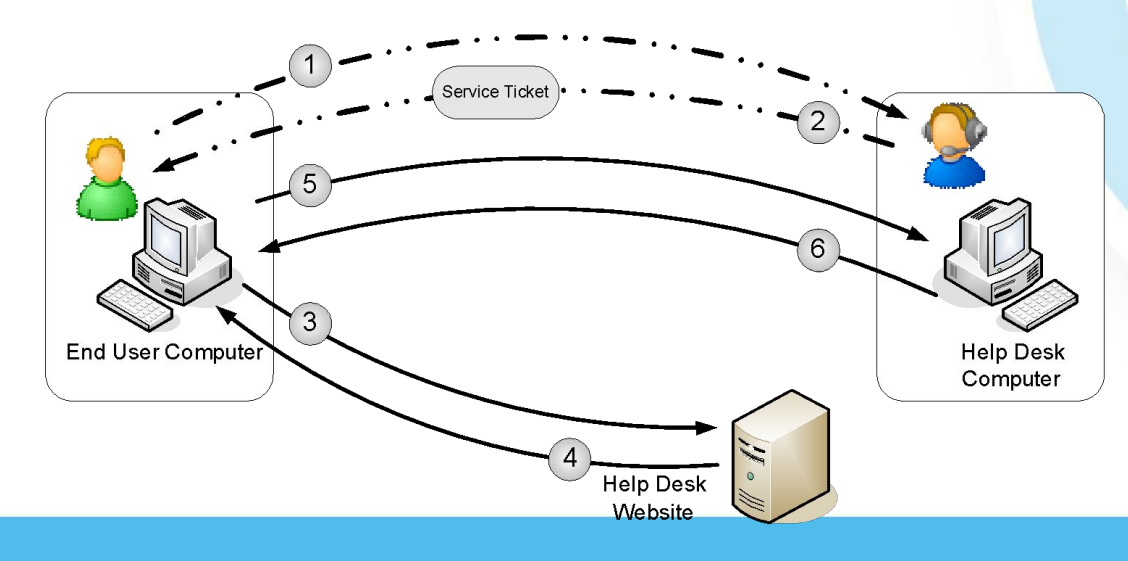

**Аксис Проекты www.cybercontrol.ru**

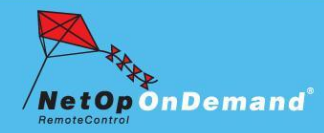

**Page 10**

NOD.netop.com

# Презентация решения ...

### Пошаговый сценарий работы ...

- Загружается и исполняется небольшой файл. Пользователь вводит  $4.$ информацию о себе, включая номер заявки.
- Модуль NOD Host подключается к системе технической поддержки NetOp  $5<sub>1</sub>$
- После явного разрешения пользователя специалист принимает контроль над 6 компьютером пользователя и устраняет проблему

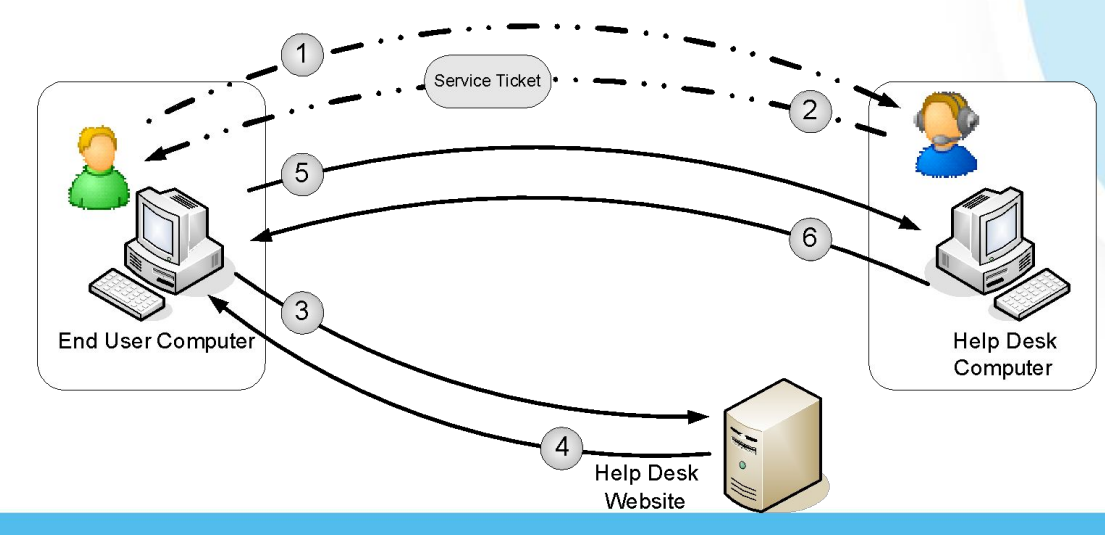

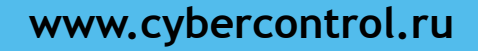

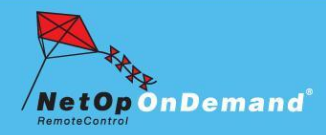

Page 11

Аксис Проекты

#### NOD.netop.com

# **Презентация решения …**

### ▪ **Достоинства**

- Не требуются предварительно установленные программы.
- Для запуска требуется только загрузка 650 КБ файла с сайта.
- Не требуются административные полномочия для запуска
- ✔ Легко в использовании не требуется обучение или инструктаж
- Работа через межсетевые экраны, поскольку соединение инициируется со стороны пользователя по стандартному HTTP протоколу
- Лицензируется по количеству специалистов поддержки, а не по количеству обслуживаемых пользователей
- После завершения сеанса на компьютере пользователя не остается никаких следов (записей в реестре, файлов на жестком диске и т.п.)

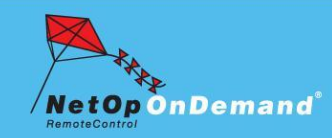

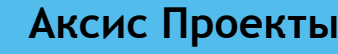

NOD.netop.com

## **Презентация решения …**

### ▪ **Набор функций**

- **•• Режим справочной службы** Пользователь отправляет запрос в очередь и ожидает, пока ее обработает первый освободившийся специалист
- **– Режим заявки** Пользователь использует уникальный, одноразовый номер заявки и подключается сразу к нужному специалисту
	- **– Просмотр экрана компьютера пользователя** Специалист поддержки видит содержимое экрана пользовательского компьютера в режиме реального времени
- **– Использование клавиатуры и мыши** Использование удаленных
- клавиатуры и мыши  $\sigma$
- **– Управление мышью в режиме просмотра** Специалист может выделять определенные объекты на рабочем столе пользователя с помощью дополнительного указателя мыши

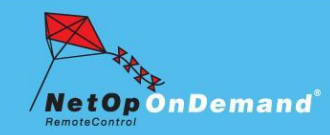

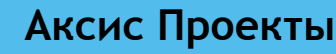

NOD.netop.com

# Презентация решения ...

### Набор функций ...

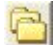

- Передача файлов Мощный файловый менеджер позволяет представителю технической поддержки загружать на компьютер пользователя обновления, заплатки и драйверы, а также получать с компьютера файлы для проведения диагностики
- Чат Во время сеанса специалист поддержки и пользователь могут общаться с помощью текстового чата

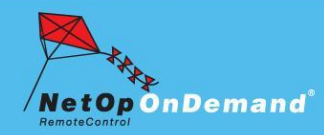

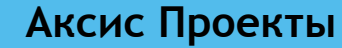

NOD.netop.com

# Презентация решения ...

### Набор функций ...

Аксис Проекты

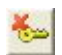

**К. Подтверждение доступа** - По соображениям безопасности, перед началом каждого сеанса пользователь должен вручную подтвердить право специалиста поддержки подключиться к своему компьютеру с заданным набором прав.

Аутентификация -Для предотвращения несанкционированного доступа к системе технической поддержки через NetOp Gateway, предусмотрена аутентификация администраторов по паролю или имени пользователя и паролю или же с использованием системы безопасности Windows.

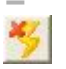

Экстренное отключение - Пользователь может отключить специалиста поддержки в любое время, нажав всего лишь одну "горячую" клавишу, информация о которой отображается все время сеанса.

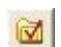

Различные права доступа - Система технического сопровождения NetOp on **Вазличные права доступа** - система технического страналистам поддержки. Некоторые пользователи, которые будут получать поддержку, могут отказаться от возможности специалиста передачи и получения файлов, тогда как другие - пожелают запретить специалисту использовать клавиатуру и мышь.

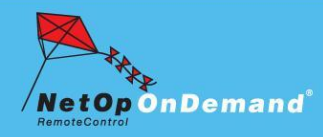

NOD.netop.com

# Презентация решения ...

### Набор функций ...

- Запись событий в журнал Сеансы подключения специалиста поддержки к компьютеру пользователя могут журналироваться в локальный файл, на NetOp Security Server, Windows Event Log или в систему управления, поддерживающую SNMP. NetOp on Demand поддерживает запись в журнал более 100 различных событий, **В** возникающих в ходе сеанса.
- Шифрование передаваемых данных -Сессии передачи данных от пользователя к специалисту и обратно шифруются по алгоритму AES 256-• битным ключом, с проверкой целостности хэш-алгоритмом 256-бит SHA
- НМАС и алгоритмом 2048-бит Diffie-Hellman обмена ключами.
- Запись сеансов Весь сеанс просмотра экрана компьютера пользователя и действия специалиста поддержки могут записываться в файл на компьютере специалиста и в дальнейшем проигрываться в целях анализа проблем, обучения, архивирования или проверки качества обслуживания.

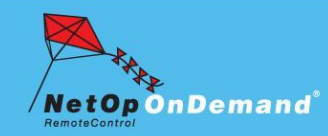

Аксис Проекты

NetOp<sup>®</sup> On Demand Remote Control *when words are not enough* 

NOD.netop.com

# **Презентация решения …**

### ▪ **Набор функций …**

**• Традиционные коммуникации** – HTTP туннелирование на порту 80 позволяет устанавливать соединения через межсетевые экраны.

**– Поддержка прокси-серверов** – продукт протестирован с Microsoft ISA Server 2004, Squid, KEN!, WinProxy 6.0 и CCProxy. Поддержка других прокси-серверов предполагается, но не гарантируется.

**– Поддержка NetOp Gateway** – осуществляет маршрутизацию запросов от NOD Host к NOD Guest.

### **– Поддержка ОС на платформе x86:**

- *– Windows Server 2003 Standard, Enterprise, и Web Edition*
- *– Windows XP Professional, Tablet PC Edition, Home Edition*
- *– Windows 2000 Server, Advanced Server*
- *– Windows 2000 Professional*
- *– Windows ME, 98 (SE)*

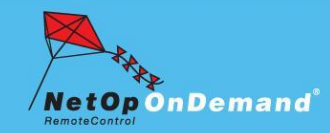

NOD.netop.com

# **Представление продукта**

- Постановка задачи
- Презентация решения

### ▪ **Установка и настройка системы**

- Как работает система
- Конкурентные преимущества

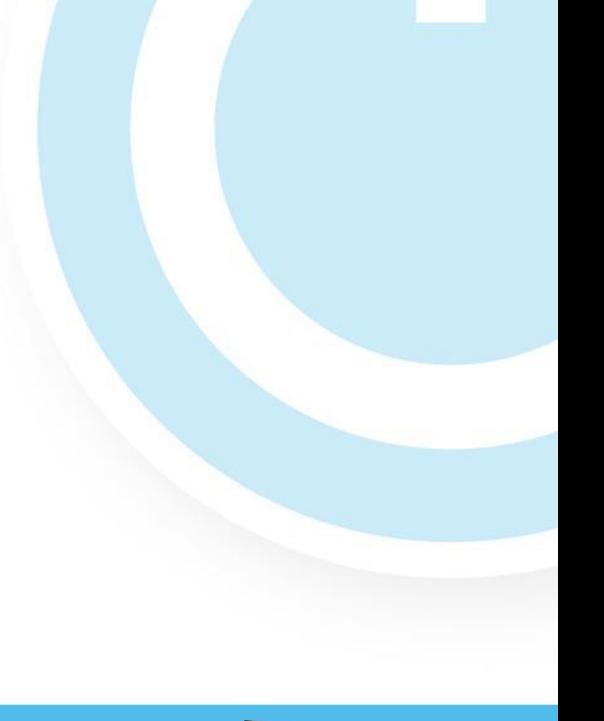

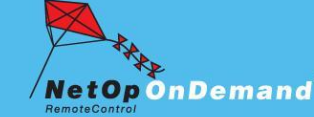

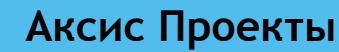

# **Установка и настройка системы**

Модуль Host и Guest взаимодействуют через NetOp Gateway с использованием протокола HTTP между Host и Gateway и TCP/IP между Gateway и Guest.

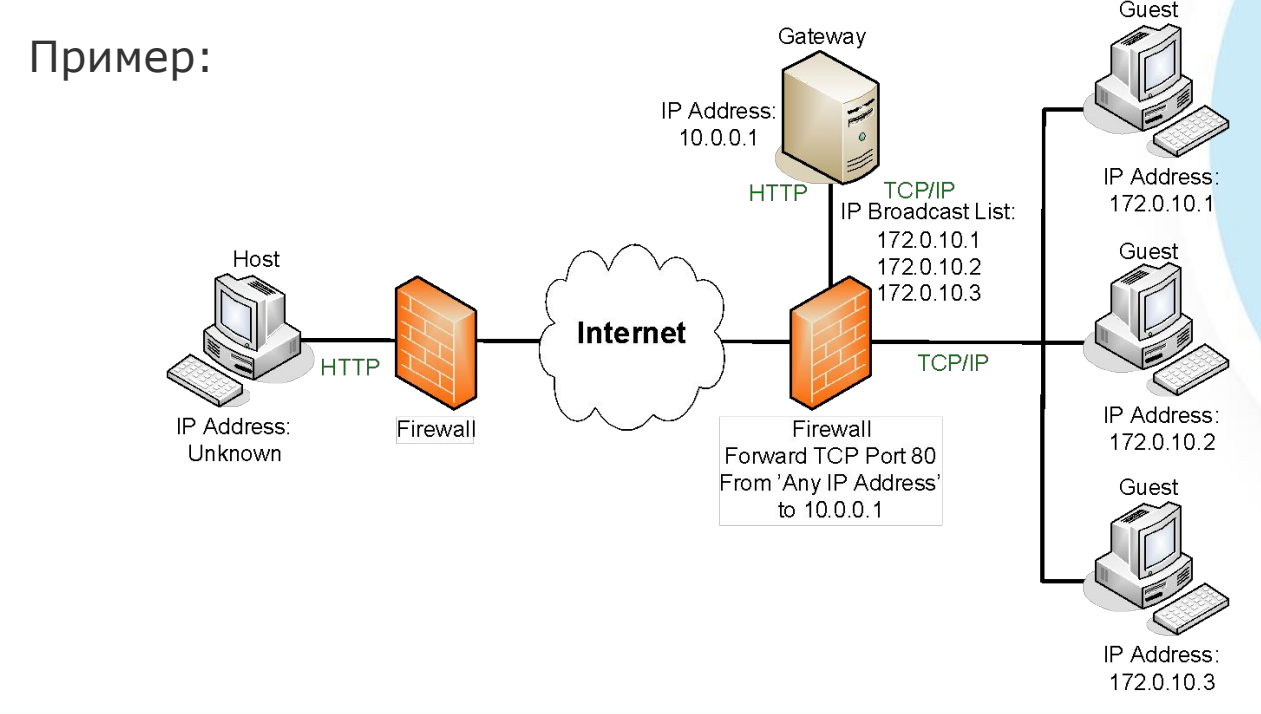

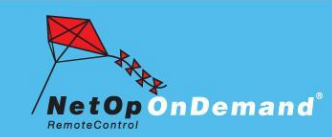

**Аксис Проекты www.cybercontrol.ru**

**Page 19**

NOD.netop.com

# Установка и настройка системы ...

### Список задач

- 1. Установить и настроить модули Guest на компьютерах специалистов поддержки с тем, чтобы они могли получать запросы от пользователей
- 2. Установить и настроить модуль Gateway на компьютере в DMZ для маршрутизации трафика между НТТР и ТСР/IР
- Настроить межсетевой экран для направления ТСР трафика по порту 3. I 80 (HTTP) от любого IP-адреса на адрес NetOp Gateway
- Загрузите модуль NOD Host на Ваш веб-сайт  $4.1$

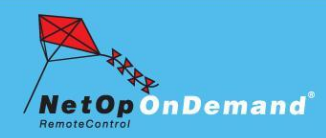

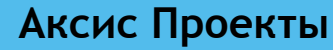

NOD.netop.com

# Установка и настройка системы ...

- Установка и настройка NOD Guest
	- 1. Установите Guest EX на компьютер специалиста поддержки, как описано в руководстве по продукту
	- 2. Запустите Guest
	- 3. Выберите Tools > **Communication Profiles**
	- 4. Выберите ТСР/IР для разрешения приема запросов от NOD Host через NOD Gateway
	- $5.$ Нажмите на кнопку Close

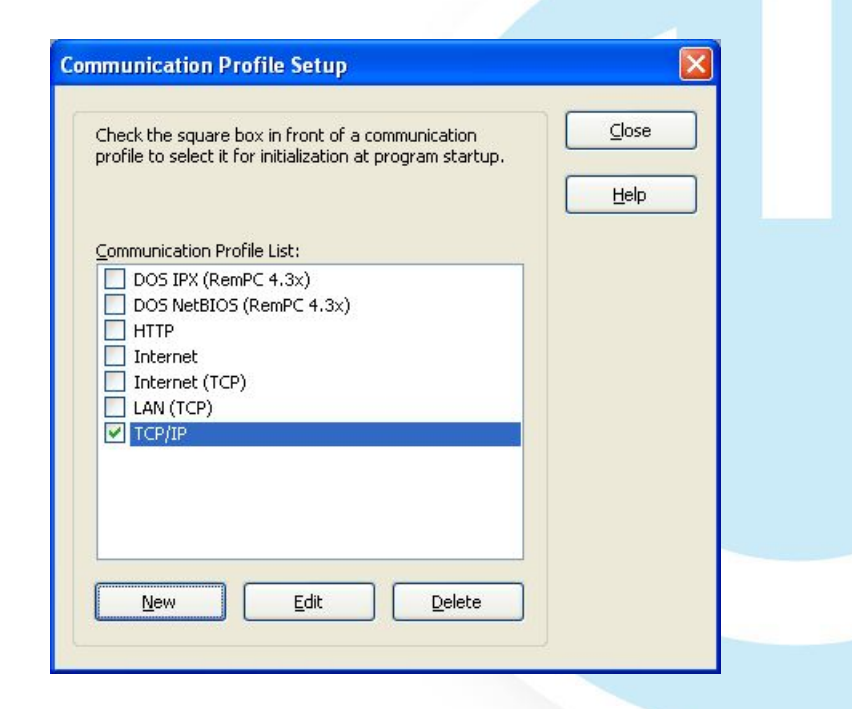

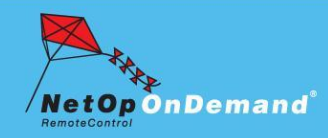

NOD.netop.com

# Установка и настройка системы ...

- **Установка и настройка NOD** Guest...
	- 6. Откройте Tools > Options > Help Service
	- 7. Убедитесь в том, что опция Use Service Tickets включена
	- 8. Формат номера заявки по умолчанию:  $\# \# \# \# \# \ +$ рекомендуется оставить без изменений
	- 9. Измените число автоматически создаваемых заявок до трех
	- 10. Перезапустите Guest для принятия изменений

Аксис Проекты

 $11.$ Откройте вкладку Help Request теперь Guest готов к работе

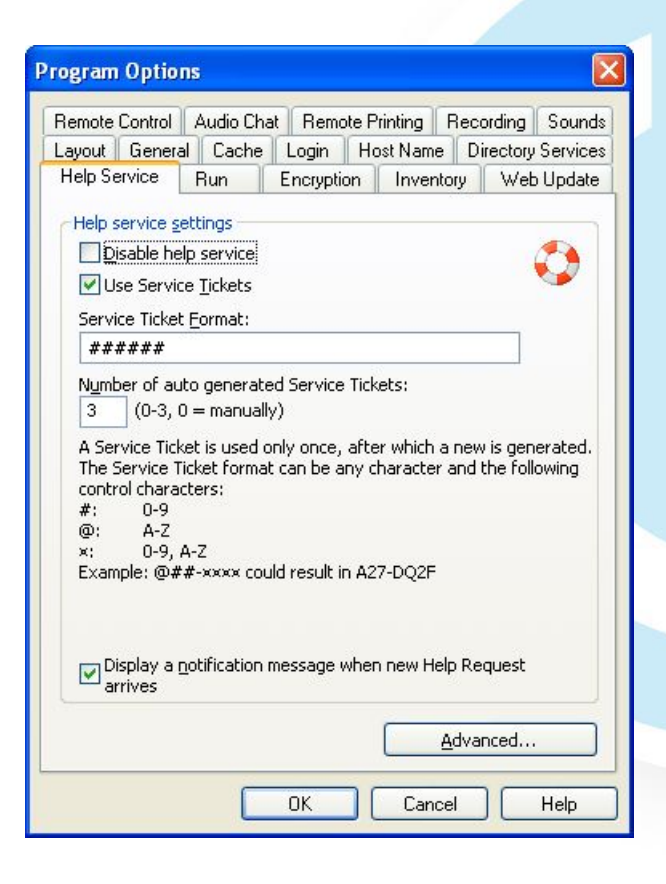

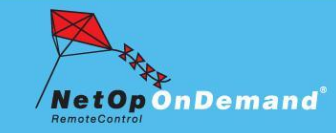

NOD.netop.com

# Установка и настройка системы ...

### Установка и настройка Gateway

- 1. Установите NetOp Gateway на компьютер в DMZ как описано в руководстве по продукту
- Запустите NetOp Gateway  $2.$
- 3. Выберите Tools > Communication Profiles
- 4. Выберите НТТР и ТСР/IР

Аксис Проекты

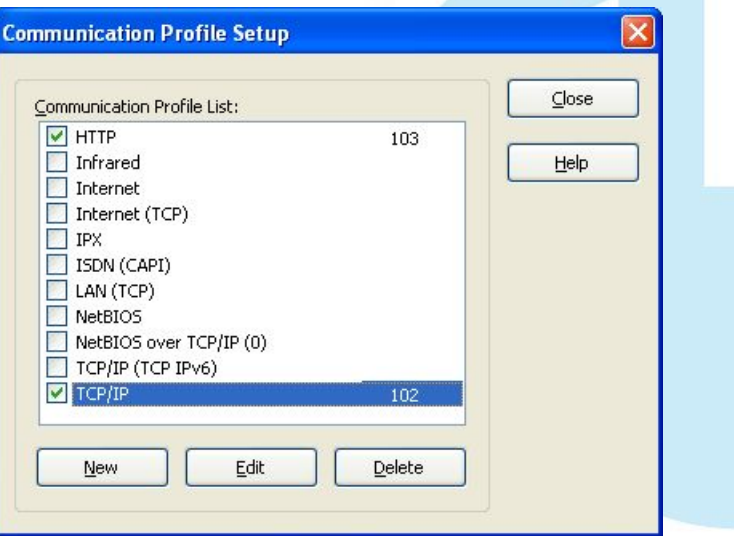

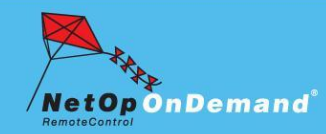

NOD.netop.com

# Установка и настройка системы ...

### Установка и настройка Gateway...

Аксис Проекты

- 5. Откройте профиль TCP/IP в режиме редактирования и нажмите на кнопку IP Broadcast List. После этого добавьте диапазон IP-адресо P Broadcast List или один IP-адрес, определяющий адреса модулей Guest
- 6. Нажмите последовательно ОК, ОК Close

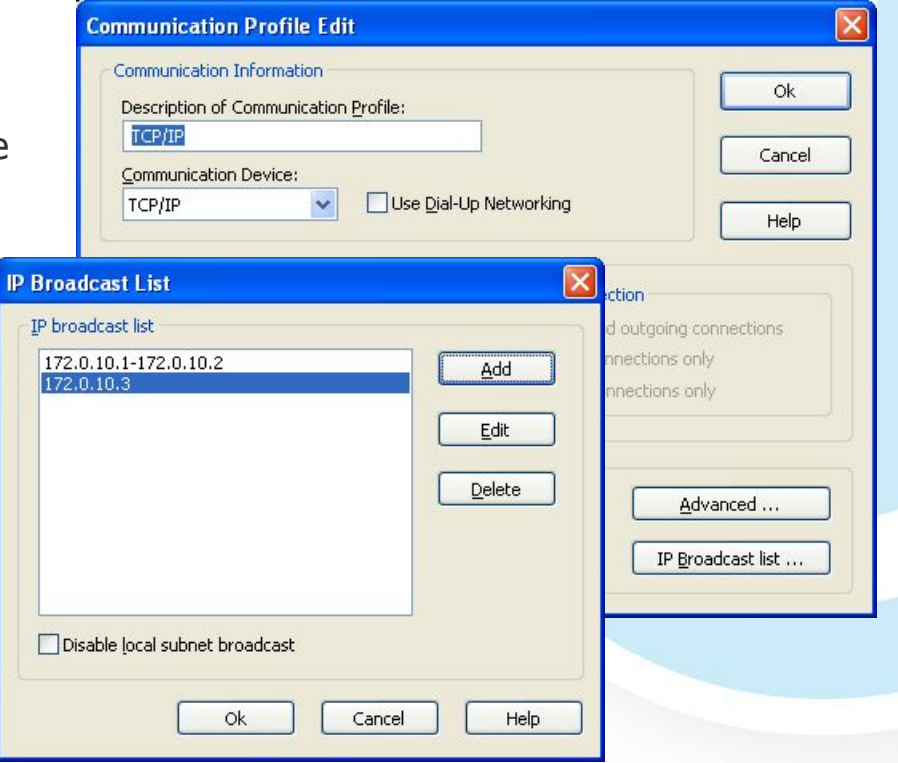

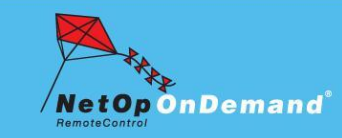

NOD.netop.com

# Установка и настройка системы ...

### Установка и настройка Gateway...

- $7.$ Выберите Tools > Guest Access Security, после чего задайте привилегии доступа
- **Выберите Grant all Guests** 8. default privileges и наберите пароль доступа
- $Q_{\perp}$ Нажмите ОК
- $10.$ Перезапустите модуль Gateway для принятия изменений

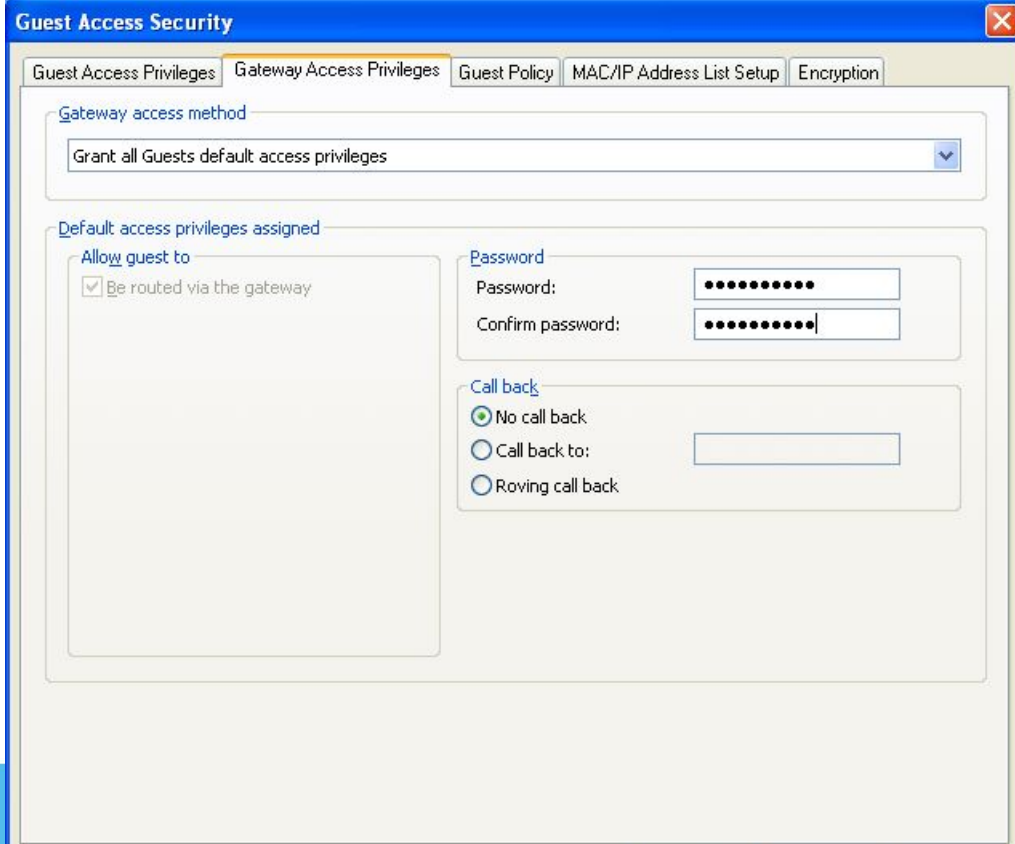

OK

Cancel

Help

### Аксис Проекты

NOD.netop.com

# Установка и настройка системы ...

### Настройка межсетевого экрана

Воспользуйтесь Вашим привычным средством настройки экрана и  $1.$ задайте:

Перенаправление трафика по порту 80 от любого IP-адреса на IP адрес Gateway B DMZ

 $2.$ Например для настройки маршрутизатора Cisco:

# set nat entry add 10.0.0.1 80 0.0.0.0 80 tcp

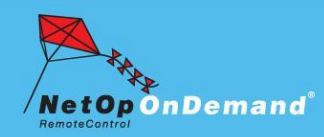

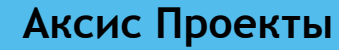

Page 26

NOD.netop.com

# Установка и настройка системы ...

#### Загрузка NOD Host  $\mathbf{r}$

Поместите файл NODRCHST.EXE на Ваш веб-сайт, чтобы пользователи  $\overline{\phantom{0}}$ могли его загрузить

![](_page_26_Figure_5.jpeg)

![](_page_26_Picture_6.jpeg)

### Аксис Проекты

NOD.netop.com

# **Представление продукта**

- Постановка задачи
- Презентация решения
- Установка и настройка системы

### ▪ **Как работает система**

Конкурентные преимущества

![](_page_27_Picture_8.jpeg)

![](_page_27_Picture_9.jpeg)

NOD.netop.com

# **Как работает система**

- Все происходит буквально за несколько секунд в 5 этапов
	- Служба поддержки готова принять запрос пользователя

![](_page_28_Figure_5.jpeg)

![](_page_28_Picture_6.jpeg)

NOD.netop.com

# Как работает система

### Этап первый

Пользователь обращается в службу поддержки и загружает временный NetOp on Demand (NOD) файл

![](_page_29_Picture_5.jpeg)

![](_page_29_Picture_6.jpeg)

![](_page_29_Picture_7.jpeg)

NOD.netop.com

# Как работает система ...

### Этап второй

Программа распаковывается автоматически, пользователь вводит номер заявки и после этого устанавливается соединение через Интернет между пользователем и представителем службы поддержки

![](_page_30_Picture_33.jpeg)

![](_page_30_Picture_6.jpeg)

Аксис Проекты

NOD.netop.com

# Как работает система ...

### Этап третий

Аксис Проекты

Пользователь дает разрешение представителю поддержки на доступ к своему компьютеру

![](_page_31_Picture_5.jpeg)

![](_page_31_Picture_6.jpeg)

NOD.netop.com

# Как работает система ...

### Этап четвертый

Представитель поддержки теперь может видеть экран удаленного компьютера и использовать мышь и клавиатуру для управления

![](_page_32_Picture_29.jpeg)

![](_page_32_Picture_6.jpeg)

![](_page_32_Picture_7.jpeg)

NOD.netop.com

# Как работает система ...

### Этап пятый - завершающий!

После того, как проблема разрешена, пользователь просто закрывает NetOp, который после этого немедленно удаляет себя с жесткого диска.

> NetOp On Demand - Connected  $F11 = Disconnect$

![](_page_33_Picture_6.jpeg)

![](_page_33_Picture_7.jpeg)

NOD.netop.com

# **Представление продукта**

- Постановка задачи
- Презентация решения
- Установка и настройка системы
- Как работает система

![](_page_34_Picture_7.jpeg)

▪ **Конкурентные преимущества**

![](_page_34_Picture_9.jpeg)

![](_page_34_Picture_10.jpeg)

NOD.netop.com

# **Конкурентные преимущества**

### ▪ **Полная продуктовая линейка**

– NetOp Remote Control 8.0 Guest EX работает как в режиме NOD-сеансов, так и для осуществления обычных сессий удаленного управления. Если Вам требуются дополнительные функции, не поддерживаемые NOD Host, установите классический вариант NetOp Remote Control 8.0 Host.

### ▪ **Повышенная безопасность**

– Шифрование всех передаваемых данных по алгоритму AES с длиной ключа 256 бит.

### **Быстрые подключения**

– Работая с Gateway, установленным в службе поддержки, сессионный трафик поступает по прямому и более эффективному пути

![](_page_35_Picture_9.jpeg)

![](_page_35_Picture_10.jpeg)

NOD.netop.com

# **Конкурентные преимущества …**

#### ▪ **Множественные/одиночные подключения**

– Вы можете выбрать вариант подключения к всему центру поддержки или к конкретному специалисту поддержки

#### ▪ **Высокая масштабируемость**

– Модуль NetOp Gateway может обслуживать до 200 одновременных сессий. При расширении NOD механизмами распределения нагрузки несколько Gateway могут обрабатывать несколько тысяч запросов пользователей одновременно

#### **Быстрая отдача от вложений**

– Снижение затрат на поддержку пользователей за счет повышения производительности и легкости внедрения обеспечивают быстрый возврат инвестиций

#### ▪ **Повышение лояльности и удовлетворенности Ваших клиентов**

– Ваши клиенты получают техническую поддержку быстро и с минимальными усилиями

![](_page_36_Picture_11.jpeg)

![](_page_36_Picture_12.jpeg)

NOD.netop.com

### **Простое, эффективное и безопасное решение для службы технической поддержки**

![](_page_37_Picture_3.jpeg)

![](_page_37_Picture_4.jpeg)